# **ПРОГРАММНОЕ ОБЕСПЕЧЕНИЕ ПО «METROL-1»**

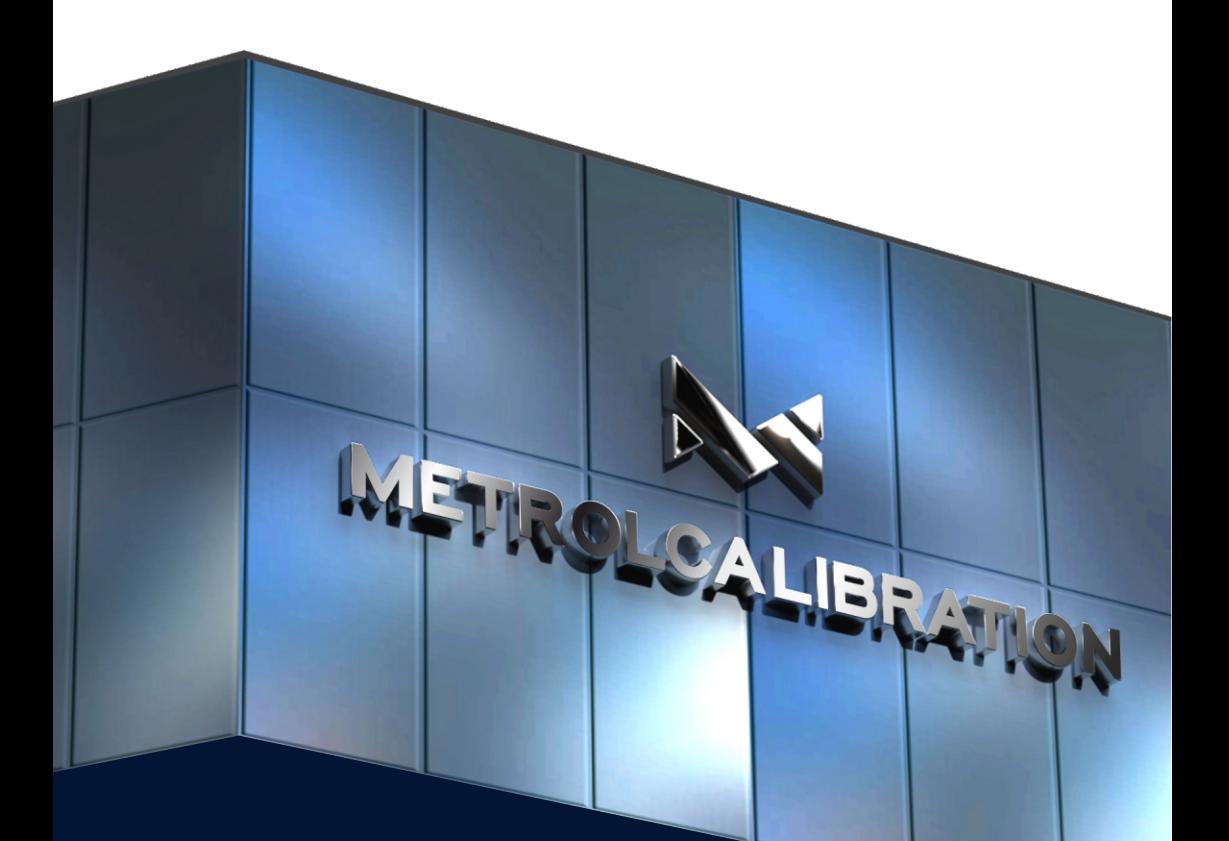

## **РУКОВОДСТВО ПОЛЬЗОВАТЕЛЯ**

ВЕРСИЯ M1-2022V01

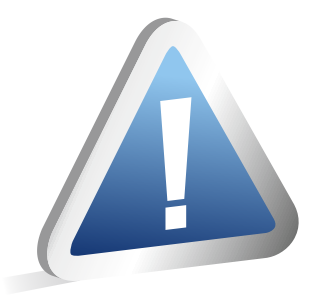

## ВНИМАНИЕ!

Программное обеспечение ПО «METROL-1» предназначено для работы только с цифровыми манометрами METROL 1X0

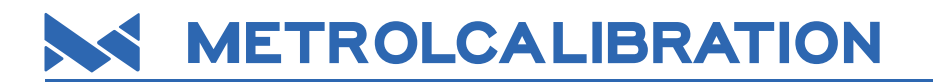

## **ОГЛАВЛЕНИЕ**

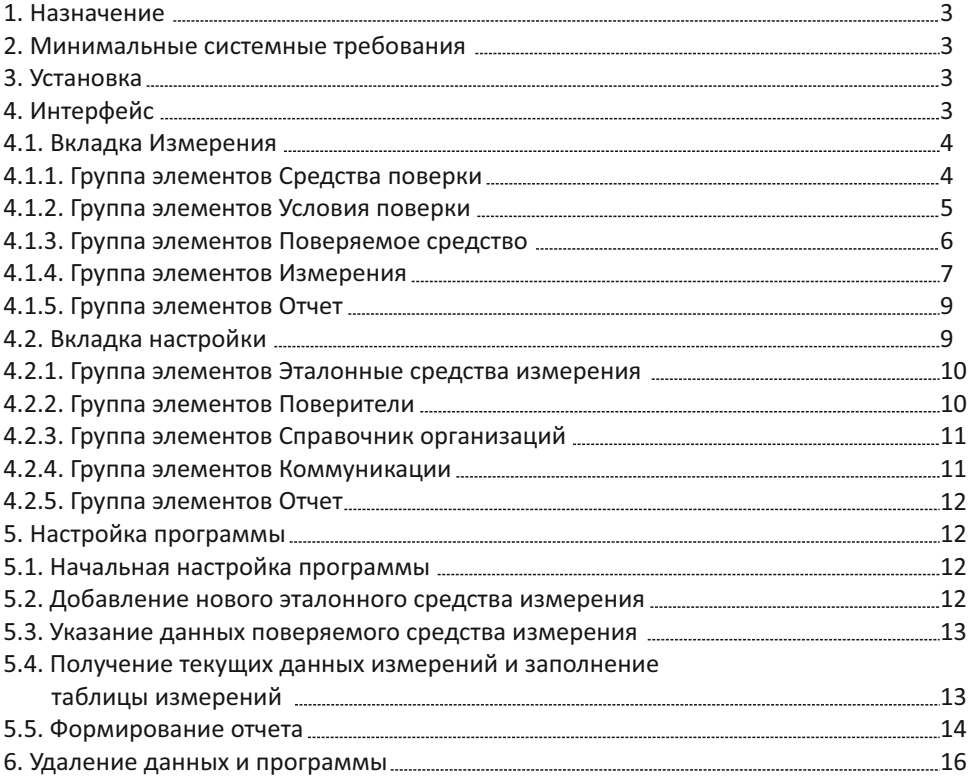

Настоящее руководство по эксплуатации (РЭ) распространяется на программное обеспечение ПО «METROL-1» (далее – программное обеспечение, программа, ПО) и содержит описание программного обеспечения, а также правила его установки и эксплуатации.

#### **1. НАЗНАЧЕНИЕ**

Программное обеспечение ПО «METROL-1» предназначено для установления связи с цифровыми манометрами METROL 1X0 через последовательный порт RS-232 или по беспроводному протоколу Bluetooth (опция) и передачи данных в процессе проведения полуавтоматической поверки (калибровки) средств измерения давления. Программное обеспечение ПО «METROL-1» позволяет производить поверку (калибровку) средств измерения давления с выдачей протокола как в режиме реального времени, так и формировать протокол, используя данные измерений, сохраненные в памяти цифрового манометра.

### **2. МИНИМАЛЬНЫЕ СИСТЕМНЫЕ ТРЕБОВАНИЯ**

- Операционная система Windows 10, Windows 8/8.1, Windows 7 SP1;
- Microsoft .NFT Framework 4.5 https://www.microsoft.com/net/download/framework ;
- Процессор с тактовой частотой 1 ГГц;
- ОЗУ 512 МБ;
- 10 МБ свободного дискового пространства;
- Адаптер USB  $\rightarrow$  RS-232 (USB-COM кабель), на базе преобразователя сигналов MAX232 и FTDI FT232;
- Подключаемый или интегрированный Bluetooth адаптер (если функция поддерживается цифровым манометром).

#### **3. УСТАНОВКА**

Установка программы осуществляется путем распаковки архива metrol1.zip в любую удобную для пользователя директорию.

После первого запуска программы автоматически создается директория базы данных Base, по умолчанию размещенная непосредственно в той же папке. В дальнейшем она может быть изменена на любую другую в настройках приложения. Также возможно ведение нескольких баз на одном рабочем месте путем изменения пути к ним.

Каждый сохраненный в базе данных протокол поверки занимает не более 40КБ дискового пространства.

### **4. ИНТЕРФЕЙС**

Основное окно программы состоит из двух основных вкладок: **Измерения** и **Настройки.**

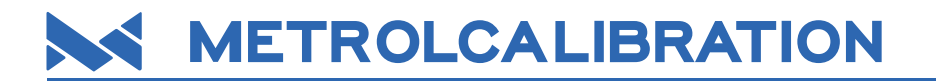

#### **4.1. Вкладка Измерения**

Во вкладке Измерения (рис. 1) производится формирование протокола поверки путем последовательного заполнения полей ввода данных.

В данной вкладке содержатся 5 основных групп элементов: **Средства поверки, Условия поверки, Поверяемое средство, Измерения, Отчет.**

| Средства поверки                                                                                 |                     |                | Поверяемое средство                                                                                    |                                     |                | Изнерения                                                                                        |                                             |                                        |                               |                                                 |                        |
|--------------------------------------------------------------------------------------------------|---------------------|----------------|----------------------------------------------------------------------------------------------------|-------------------------------------|----------------|--------------------------------------------------------------------------------------------------|---------------------------------------------|----------------------------------------|-------------------------------|-------------------------------------------------|------------------------|
| Заводской номер:                                                                                 | 10032<br>METROL 110 | ٠              | Заводской номер:<br>Номер в госреестре: 25913-08                                                       | 5026                                |                | Нонинальное значение<br>давления, кгс/сн <sup>2</sup>                                            | Показания.<br>пряной ход.<br>$\pi c/\cos^2$ | Показания.<br>обратный<br>xnn. Krc/cr2 | прямой ход,<br>$\mathbf{q}_k$ | Погрешность, Погрешность,<br>обратный<br>жка, % | Вариация.<br>$\approx$ |
| Модель:                                                                                          |                     | ٠              | Twn:                                                                                                   | Манометр образцовый                 | ٠              |                                                                                                  | 0.00004                                     | 0.00044                                | 0.001                         | $-0.011$                                        | 0.01                   |
| Класс точности:                                                                                  | ±0.05%              |                | Производитель:                                                                                         | 3AO "PocHa"                         |                | 0.5                                                                                              | 0.49653                                     | 0.49134                                | 0.087                         | 0.217                                           | $-0.13$                |
| Диапазон:                                                                                        | $0 - 10M$           | $\blacksquare$ |                                                                                                    |                                     |                | 1                                                                                                | 0.9976                                      | 0.98914                                | 0.06                          | 0.271                                           | $-0.212$               |
|                                                                                                  |                     |                | Наименование:                                                                                          | <b>TM-610PMTM</b>                   |                | 1.5                                                                                              | 1,49491                                     | 1,48926                                | 0.127                         | 0.268                                           | $-0.141$               |
| Подключить                                                                                       | Сохранить           |                | Класс точности:                                                                                        | 0.6<br>$\frac{a}{2}$                |                | $\overline{z}$                                                                                   | 1,99508                                     | 1.99249                                | 0.123                         | 0.188                                           | $-0,065$               |
|                                                                                                  |                     |                |                                                                                                    |                                     |                | 2.5                                                                                              | 2,49321                                     | 2,49175                                | 0.17                          | 0.206                                           | $-0.036$               |
|                                                                                                  |                     |                | Лиапазон:                                                                                              | $\circ$<br>$\overline{4}$<br>$\sim$ |                | ı                                                                                                | 2,98811                                     | 2,98847                                | 0.297                         | 0.288                                           | 0.009                  |
| Дополнительные средства:<br>помпа пневнатическая METROL 202                                      |                     |                | Единицы:                                                                                               | KTC/CM2                             | ٠              | 3.5                                                                                              | 3.48654                                     | 3.48411                                | 0.336                         | 0.397                                           | $-0.061$               |
| Nº20012, термометр ТЛ-4 Nº623.<br>термогигрометр BIfT-2 NP122352,<br>баронетр-анероид М-67 №527. |                     |                | Выходной сигнал: нет<br>Наименование методики поверки:<br>Mil 2124-90<br>Внешний оснотр: свответствует |                                     | ٠<br>٠         |                                                                                                  | 3,98336                                     | 3,98292                                | 0.416                         | 0.427                                           | $-0.011$               |
| Условия поверки                                                                                  |                     |                | Опробование:                                                                                           | свответствует                       | $\blacksquare$ | Давление: ОкПа                                                                                   |                                             | Выходной сигнал: ВиА                   |                               |                                                 |                        |
|                                                                                                  |                     |                |                                                                                                    |                                     |                | Количество точек:<br>o                                                                           |                                             | Получить значение                      |                               | Загрузить из прибора                            |                        |
| Температура ОС:                                                                                  | 20.8                | ٥c             | Наименование заказчика:                                                                                |                                     |                | Разбить диапазон                                                                                 |                                             | Рассчитать погрешности                 |                               | Очистить                                        |                        |
| Относ, влажность:                                                                                | 66                  | $\sim$         | 000 "Tect"                                                                                             |                                     | $\blacksquare$ |                                                                                                  |                                             |                                        |                               |                                                 |                        |
| Атм. даяление:                                                                                   | 101.6               | кПа            | Адрес заказчика:                                                                                       |                                     |                | Отчет                                                                                            |                                             |                                        |                               |                                                 |                        |
| Напряжение питания:                                                                              |                     | $\mathbf{R}$   | г. Казань, ул. Чуйкова 24, стр. 5                                                                      |                                     |                | Поверитель:                                                                                      | Кондратов А.В.: поверитель, инженер         |                                        | ٠                             | Сформировать                                    |                        |
| Сбросить и создать новый протокол                                                                |                     |                | Сохранить                                                                                              |                                     | 3<br>Протокол: | <b>OTKINTIL PDF</b><br>日<br>$\overline{\phantom{a}}$<br>июня 2017 г.<br>Лата:<br>Загрузить из БД |                                             |                                        |                               |                                                 |                        |

*Рисунок 1 – Вкладка Измерения*

#### **4.1.1. Группа элементов Средства поверки**

Группа элементов Средства поверки (рис. 2)служит для ввода информации о применяемых средствах поверки и содержит следующие поля для ввода и элементы управления:

- Поле **Заводской номер** служит для указания заводского номера эталонного цифрового манометра METROL 100/110. Данное поле также содержит выпадающий список приборов, сохраненных в базе данных;
- Поле **Модель** содержит выпадающий список моделей эталонных средств, поддерживаемых приложением. При подключении к прибору его тип устанавливается автоматически;
- Поле **Класс точности** содержит выпадающий список максимальных значений приведенной погрешности эталонного прибора;
- Поле **Диапазон** содержит выпадающий список доступных диапазонов давления эталонного прибора;
- При нажатии кнопки **Подключить** программа осуществляет подключение прибора к ПК (сочетание клавиш Ctrl + К);
- При нажатии кнопки **Сохранить** программа добавляет данные о эталонном приборе в базу данных программы;
- В поле **Дополнительные средства** указываются вспомогательные средства для проведения поверки, такие как источники давления, термометры, гигрометры и т.д.

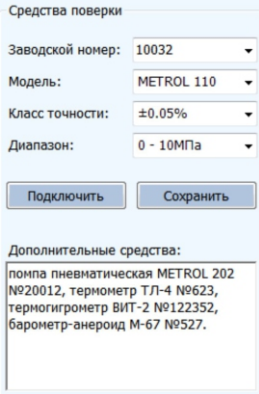

*Рисунок 2 – Группа элементов Средства поверки*

#### **4.1.2. Группа элементов Условия поверки.**

Группа элементов Условия поверки (рис. 3) служит для ввода информации об условиях окружающей среды и параметрах электрического питания при проведении поверки, и содержит следующие поля для ввода:

- Поле **Температура ОС** служит для указания значения температуры окружающей среды на момент осуществления поверки;
- Поле **Относ. влажность** служит для указания значения относительной влажности на момент осуществления поверки;
- Поле **Атм. давление** служит для указания значения атмосферного давления на момент осуществления поверки;
- Поле **Напряжение питания** служит для указания значения напряжения питания для средств измерения с электрическим выходным сигналом.

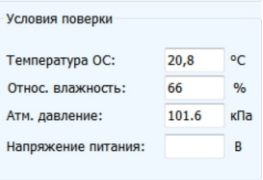

*Рисунок 3 – Группа элементов Условия поверки*

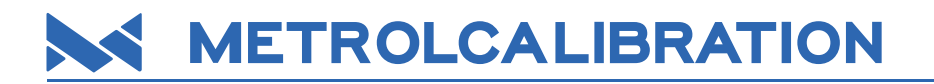

#### **4.1.3. Группа элементов Поверяемое средство.**

Группа элементов **Поверяемое средство** (рис. 4) служит для ввода информации о поверяемом средстве измерения и его владельце, и содержит следующие поля для ввода и элементы управления:

- Поле **Заводской номер** служит для указания уникального номер поверяемого средства измерения;
- Поле **Номер в госреестре** служит для указания регистрационного номера прибора в государственном реестре средств измерения;
- Поле **Тип** содержит выпадающий список возможных типов поверяемого средства измерения;
- Поле **Производитель** служит для ввода информации о изготовителе поверяемого средства измерения;
- Поле **Наименование** служит для указания модели поверяемого средства измерения;
- Поле **Класс** точности служит для указания максимально допустимого значения приведенной погрешности поверяемого средства измерения;

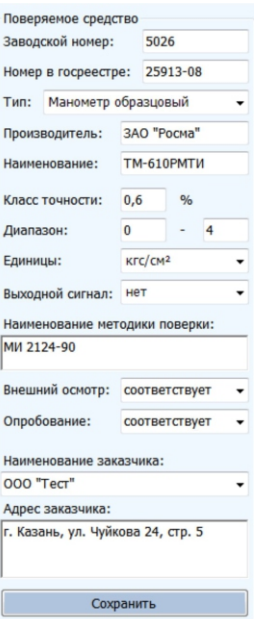

*Рисунок 4 – Группа элементов Поверяемое средство*

- Поля **Диапазон** служат для указания минимального и максимального значения измеряемого давления поверяемого средства измерения;
- Поле **Единицы** содержит выпадающий список доступных единиц измерения давления;
- Поле **Выходной сигнал** содержит выпадающий список поддерживаемых типов выходного электрического сигнала поверяемого средства измерения;
- Поле **Наименование методики поверки** служит для указания наименования методики поверки, в соответствии с которой осуществляется поверка выбранного средства измерения;
- Поля **Внешний осмотр** и **Опробование** служат для указания соответствия или несоответствия поверяемого средства измерения требованиям соответствующих пунктов методики поверки;
- Поля **Наименование заказчика** и **Адрес заказчика** служат для указания информации об организации - владельце поверяемого средства измерения;
- При нажатии кнопки **Сохранить** программа осуществляет сохранение данных из полей Наименование заказчика и Адрес заказчика в **Справочнике организаций.**

Наименование полей, заполнение которых является обязательным, подсвечиваются красным цветом, если данные поля не заполнены.

#### **4.1.4. Группа элементов Измерения.**

Группа элементов **Измерения** (рис. 5) отвечает за операции с полученными в результате поверки значениями и содержит следующие элементы управления:

- Таблица **Измерений** включает столбцы основных поверяемых параметров и строки с данными измерений;
- Текстовые строки **Давление** и **Выходной сигнал** служат для отображения в режиме реального времени значения давления, измеренного эталонным цифровым манометром, и величины выходного электрического сигнала поверяемого средства измерения при его наличии, измеренного цифровым манометром (модель METROL 110);
- Поле **Количество точек** служит для указания количества проверяемых точек шкалы поверяемого средства измерения;
- При нажатии кнопки **Разбить диапазон** программа производит заполнение строк в столбце **Номинальное значение** давления таблицы поверки исходя из указанного количества проверяемых точек и диапазона измерения поверяемого средства измерения (сочетание клавиш Ctrl + Д);
- При нажатии кнопки **Получить значение** программа заносит в таблицу текущее значение измеряемого параметра эталонного средства измерения (горячая клавиша Ctrl + Пробел);

# **METROLCALIBRATION**

| Номинальное значение<br>давления, кгс/см2 | Показания,<br>прямой ход,<br>Krc/cm <sup>2</sup> | Показания.<br>обратный<br>ход, кгс/см2 | Погрешность,<br>прямой ход,<br>$\frac{9}{6}$ | Погрешность,<br>обратный<br>ход, % | Вариация,<br>$\frac{q}{\Omega}$ |
|-------------------------------------------|--------------------------------------------------|----------------------------------------|----------------------------------------------|------------------------------------|---------------------------------|
| $\bf{0}$                                  | 0,00004                                          | 0.00044                                | $-0.001$                                     | $-0.011$                           | 0.01                            |
| 0,5                                       | 0.49653                                          | 0.49134                                | 0.087                                        | 0,217                              | $-0.13$                         |
|                                           | 0,9976                                           | 0,98914                                | 0,06                                         | 0,271                              | $-0,212$                        |
| 1,5                                       | 1,49491                                          | 1,48926                                | 0.127                                        | 0,268                              | $-0,141$                        |
| $\overline{2}$                            | 1,99508                                          | 1,99249                                | 0,123                                        | 0,188                              | $-0.065$                        |
| 2,5                                       | 2,49321                                          | 2.49175                                | 0,17                                         | 0,206                              | $-0.036$                        |
| 3                                         | 2,98811                                          | 2,98847                                | 0,297                                        | 0,288                              | 0,009                           |
| 3,5                                       | 3.48654                                          | 3,48411                                | 0,336                                        | 0,397                              | $-0,061$                        |
| 4                                         | 3,98336                                          | 3,98292                                | 0.416                                        | 0.427                              | $-0.011$                        |
|                                           |                                                  |                                        |                                              |                                    |                                 |
| Давление: ОкПа                            |                                                  | Выходной сигнал: ОмА                   |                                              |                                    |                                 |
| Количество точек:                         | 9                                                | Получить значение                      |                                              | Загрузить из прибора               |                                 |
|                                           |                                                  |                                        |                                              |                                    |                                 |

*Рисунок 5 – Группа элементов Измерения*

- При нажатии кнопки **Рассчитать погрешности** программа производит расчет величины относительной погрешности для каждой проверяемой точки при прямом и обратном ходе (сочетание клавиш Ctrl + П);
- При нажатии кнопки **Очистить** происходит удаление всех записей в таблице измерений (сочетание клавиш Ctrl + У);
- При нажатии кнопки **Загрузить** из прибора открывается диалоговое окно загрузки сохраненных в приборе результатов измерения (рис. 6). По двойному нажатию на выбранном файле происходит загрузка сохраненных записей из прибора в поле **Данные** (рис. 6). По нажатию кнопки **Загрузить** происходит заполнение таблицы проверяемых значений в основном окне программы (сочетание клавиш Ctrl + З).

|                                               | Файлы            |             |              |          |                   |          |  |
|-----------------------------------------------|------------------|-------------|--------------|----------|-------------------|----------|--|
| Файл                                          | Bcero<br>записей | Номер       | Класс        | точности | Дата              |          |  |
| 16                                            | 18               | 000000      | $\bf{0}$     |          | 00:00:00 00/00/00 |          |  |
| 17                                            | 10               | 123123      | 0.05         |          | 00:00:00 00/00/00 |          |  |
| $\ddot{\mathbf{0}}$                           | 1,45422          | мм вод. ст. | $\mathbf{0}$ | мA       | 0,01533           | $\bf{0}$ |  |
|                                               |                  |             |              |          |                   |          |  |
|                                               | 1,45422          | мм вод. ст. | $\theta$     | мA       | 0.01533           | $\theta$ |  |
|                                               | 1.45422          | ММ ВОД. СТ. | $\Omega$     | мA       | 0.01533           | $\theta$ |  |
|                                               |                  | мм вод. ст. | $\bf{0}$     | мA       | 0,01533           | $\bf{0}$ |  |
|                                               | 1,45422          |             |              | MA       | 0,01533           | $\theta$ |  |
|                                               | 1,45422          | мм вод. ст. | $\theta$     |          |                   |          |  |
| $\mathbf{1}$<br>$\overline{2}$<br>3<br>4<br>5 | 1.45422          | мм вод. ст. | $\Omega$     | мA       | 0.01533           | $\theta$ |  |

*Рисунок 6 – Поле Данные*

#### **4.1.5. Группа элементов Отчет.**

Группа элементов**Отчет**(рис. 7) служит для формирования отчета о поверке и загрузки протоколов проведенных поверок из базы данных и содержит следующие элементы управления:

- **Поверитель** список сотрудников, осуществляющих поверку. Значения загружаются из базы данных программы. Обязательно соблюдение формата записи Фамилия Инициалы: должность;
- **Протокол** уникальный номер протокола поверки, генерируется автоматически исходя из номера последнего созданного протокола;
- **Дата**  значение даты проведения поверки;
- Кнопка **Сформировать**  производит проверку значений, генерацию протокола поверки в формате PDF исходя из заполненных полей, сохранение в базу данных и открытие готового файла. Горячая клавиша - Ctrl + О;
- Кнопка **Открыть PDF**  осуществляет открытие сформированного ранее отчета при помощи стандартного средства просмотра PDF-файлов;
- Кнопка **Загрузить из БД** открывает диалоговое окно выбора из директории базы данных поверок ранее созданных протоколов, горячая клавиша Ctrl + Щ;
- Кнопка **Сбросить и создать новый протокол** очищает все поля и перезапускает программу.

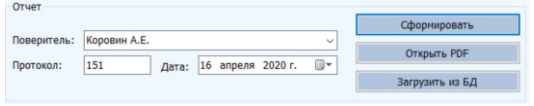

*Рисунок 7 – Группа элементов Отчет*

#### **4.2. Вкладка настройки.**

Во вкладке **Настройки** (рис. 8) осуществляются операции по изменению основных параметров программы, работой с базами данных.

|                           | Изнерения Ивстройки          |                                  |                           |                                |                                   |                                   |           |
|---------------------------|------------------------------|----------------------------------|---------------------------|--------------------------------|-----------------------------------|-----------------------------------|-----------|
|                           | Эталанные средства изнерения |                                  |                           | Спревочник организаций         |                                   |                                   |           |
| нанер                     | Mozeny.                      | Toweach.                         | Диалазом                  | Организация                    |                                   | Адрес                             |           |
| 0001                      | METROL 110                   | 40.09%                           | $0 - 10987n$              | 000 "Тезис"                    |                                   | r. Kasawu, ya. Ageparoipro 15     |           |
| 10017                     | METROL 110                   | 40.05%                           | $-16 - 16$ m <sup>1</sup> | 000 "Tect"                     |                                   | г. Казань, ул. Чийкова 24, стр. 5 |           |
|                           |                              |                                  |                           |                                | ООО "Метрологическое обеспечение" | г. Казань, ул. Мазита Гафури 50   |           |
| Поверхтели                | Удалить Отновить             |                                  | Сохранить                 |                                |                                   |                                   |           |
| Фанклия и инициалы        |                              | Должность                        |                           |                                |                                   |                                   |           |
| Кондратов А.В.            |                              | поверитель, инженер              |                           |                                |                                   |                                   |           |
| Keymon C.A.               |                              | разработчик, инженер-программист |                           |                                |                                   |                                   |           |
|                           |                              |                                  |                           |                                |                                   |                                   |           |
|                           |                              |                                  |                           |                                |                                   |                                   |           |
| добавить                  | Vanney, Otherstein           |                                  | Сохранить                 | <b>Befoarn</b><br>Контуниктами | Удалить Отнекить                  |                                   | Сокранить |
|                           |                              |                                  |                           |                                |                                   |                                   |           |
|                           |                              |                                  |                           | Room nowboon: COM1             | w                                 | Скорость: 9600<br>$\sim$          |           |
|                           |                              |                                  |                           | Ofuare                         |                                   |                                   |           |
|                           |                              |                                  |                           |                                |                                   |                                   |           |
| Otwet<br><b>Sargnopoc</b> |                              |                                  |                           | Dyny x Gase:                   | base).                            |                                   | Ofisop    |

*Рисунок 8 – Вкладка Настройки*

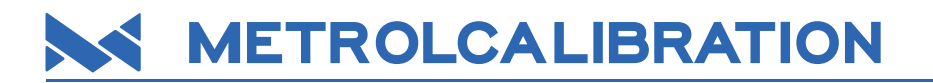

В данной вкладке содержатся 5 основных групп элементов: **Эталонные средства измерения**, **Поверители**, **Справочник организаций**, **Отчет**и **Коммуникации.**

#### **4.2.1. Группа элементов Эталонные средства измерения.**

Группа элементов **Эталонные средства измерения** (рис. 9) служит для отображения содержимого базы эталонных приборов. Добавление элементов осуществляется только через вкладку **Измерения**. Группа содержит следующие элементы управления:

- **Таблица эталонных средств** парк эталонных приборов;
- Кнопка **Удалить** удаляет выбранные приборы из таблицы;
- Кнопка **Отменить** позволяет отменить изменения, сделанные до сохранения;
- Кнопка **Сохранить** сохраняет таблицу в базу данных эталонных средств.

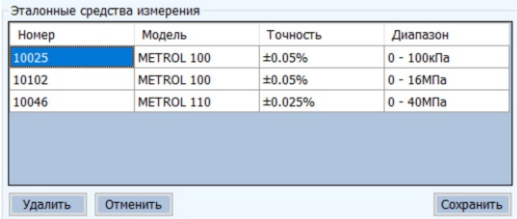

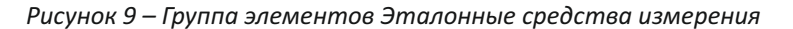

#### **4.2.2. Группа элементов Поверители.**

Группа элементов **Поверители** (рис. 10) служит для отображения содержимого базы поверителей, содержит фамилию и инициалы, должность каждого сотрудника. Группа содержит следующие элементы управления:

- **Таблица поверителей** список сотрудников-поверителей;
- Кнопка **Добавить**  создает пустую строку для заполнения;
- Кнопка **Удалить** удаляет выбранные строки из таблицы;
- Кнопка **Отменить** позволяет отменить изменения, сделанные до сохранения;
- Кнопка **Сохранить** сохраняет таблицу в базу данных поверителей.

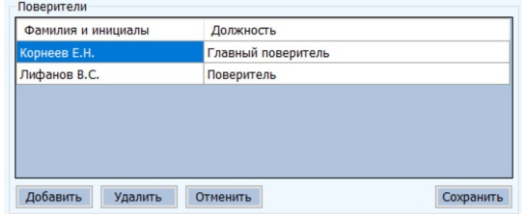

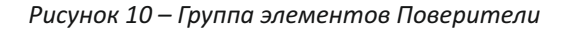

#### **4.2.3. Группа элементов Справочник организаций.**

Группа элементов **Справочник организаций** (рис. 11) служит для отображения содержимого базы организаций-владельцев поверяемых средств измерения. Группа содержит следующие элементы управления:

- **Таблица организаций и адресов** список всех сохраненных в базе программы организаций;
- Кнопка **Добавить** создает пустую строку для заполнения;
- Кнопка **Удалить** удаляет выбранные строки из таблицы;
- Кнопка **Отменить**  позволяет отменить изменения, сделанные до сохранения;
- Кнопка **Сохранить**  сохраняет таблицу в базу данных организаций.

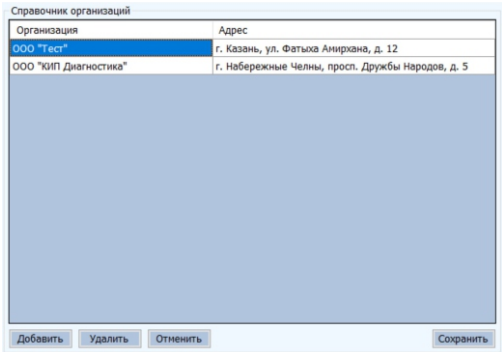

*Рисунок 11 – Группа элементов Справочник организаций*

#### **4.2.4. Группа элементов Коммуникации.**

Раздел **Коммуникации** (рис. 12) служит для настройки параметров COM-порта, к которому подключен прибор. Группа содержит следующие элементы управления:

- **Порт прибора** номер COM-порта физического, либо виртуального с подключенным эталонным средством;
- **Скорость** скорость COM-порта, максимальное значение для METROL 100/110 9600 бит/с;
- Раздел **Общие** содержит Путь к базе данных, где хранятся протоколы поверки и отчеты в виде отдельных директорий с соответствующими номерами, база эталонных средств измерения, справочник организаций и база поверителей. По нажатию кнопки **Обзор** откроется диалоговое окно с выбором необходимой директории;
- Кнопка **Сохранить настройки** осуществляет сохранение основных настроек программы.

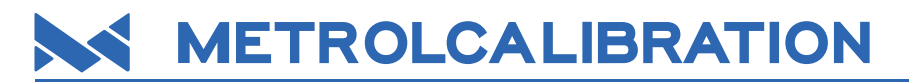

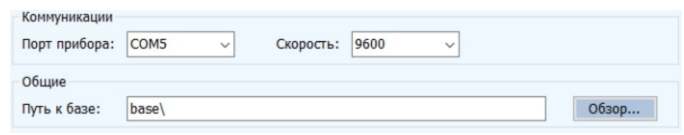

*Рисунок 12 – Раздел Коммуникации*

#### **4.2.5. Группа элементов Отчет.**

Группа элементов **Отчет** (рис. 13) служит для настройки вида отчета, формируемого программным обеспечением по окончании поверки. Группа содержит только поле Заголовок — в нем указывается информация, отображаемая в шапке отчета о поверке.

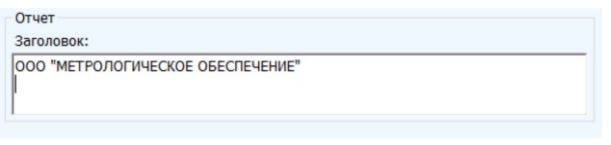

*Рисунок 13 – Группа элементов Отчет*

#### **5. НАСТРОЙКА ПРОГРАММЫ**

#### **5.1. Начальная настройка программы.**

После подключения цифрового манометра METROL 1X0 к персональному компьютеру необходимо с помощью группы элементов **Коммуникации** во вкладке **Настройки** указать параметры связи манометра с ПК. Укажите номер физического или виртуального COM-порта и его скорость. Номер COM-порта можно уточнить в Диспетчере устройств операционной системы Windows. Требуемую скорость можно уточнить в настройках цифрового манометра METROL 1X0.

Также при начальной настройке необходимо заполнить поле **Заголовок** в группе элементов **Отчет**, указав информацию, которая должна отображаться в шапке отчета о поверке, и указать данные сотрудников, которые будут работать с программой, используя группу элементов **Поверители**.

Для сохранения параметров нажмите кнопку **Сохранить настройки.**

#### **5.2.Добавление нового эталонного средства измерения.**

Для добавления нового эталонного средства измерения воспользуйтесь группой элементов **Средства поверки**во вкладке **Измерения.**

Укажите серийный номер, модель, класс точности и диапазон измерения применяемого цифрового манометра. Модель цифрового манометра отобразиться автоматически при подключении его к ПК и установки связи нажатием кнопки **Подключить.**

Сохранение данных прибора в базу данных программного обеспечения осуществляется нажатием кнопки **Сохранить.**

В дальнейшем, после сохранения данных прибора достаточно будет выбрать его заводской номер в выпадающем списке. Остальные поля заполнятся автоматически.

#### **5.3. Указание данных поверяемого средства измерения.**

Информация о поверяемом средстве измерения вводится в соответствующие поля группы элементов **Поверяемое средство** во вкладке **Измерения**. Для каждого средства измерения указываются его тип, модель, заводской номер, диапазон измерений и класс точности. Также указывается информация о его производителе и владельце.

Тип средства измерения выбирается из выпадающего списка.

При наличии у средства измерения выходного сигнала необходимо выбрать его тип и диапазон.

Информация о владельцах средств измерения может сохраняться в базе данных ПО и в дальнейшем может быть загружена при выборе наименования организации в выпадающем списке.

#### **5.4. Получение текущих данных измерений и заполнение таблицы измерений.**

Для получения данных измерений от подключенного цифрового манометра METROL 1X0 необходимо установить с ним связь нажатием кнопки **Подключить** в группе элементов **Средства поверки**. После установления связи в текстовых полях **Давление** и **Выходной сигнал** под таблицей **Измерения** будут отображаться измеренные манометром значения давления и электрического выходного сигнала (в случае использования манометра METROL 110).

Для занесения данных в таблицу необходимо осуществить ее разбивку. Для этого необходимо указать количество контрольных точек, в которых предполагается производить поверку, и нажать кнопку **Разбить диапазон.** После нажатия кнопки в таблице отобразиться количество строк, равное количеству контрольных точек. В первом столбце таблицы будут указаны контрольные значения давления, рассчитанные исходя из диапазона поверяемого средства измерения и количества контрольных точек.

Для занесения значения измерения в таблицу укажите ячейку в столбцах таблицы **Показания, прямой ход** и **Показания, обратный ход**. Для его записи и нажмите на кнопку **Получить значение**. Текущее значение измерений запишется в ячейку таблицы.

После заполнения всех ячеек в столбцах таблицы **Показания, прямой ход** и **Показания, обратный ход**нажмите на кнопку **Рассчитать погрешности.**

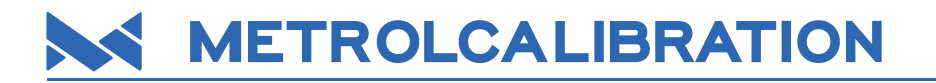

После нажатия на кнопку программа рассчитает погрешность измерений поверяемого прибора в каждой контрольной точке. В случае превышения значением погрешности максимально допустимого значения соответствующие контрольные точки будут окрашены красным.

| Номинальное<br>значение<br>давления,<br>6ap | Номинальное<br>значение<br>сигнала, мА | Показания,<br>прямой ход,<br>мA | Показания,<br>обратный<br>ход, мА     | Погрешность,<br>прямой ход,<br>$\frac{9}{6}$ | Погрешность,<br>обратный<br>ход, % | Вариация,<br>$\frac{9}{6}$ |
|---------------------------------------------|----------------------------------------|---------------------------------|---------------------------------------|----------------------------------------------|------------------------------------|----------------------------|
| $\bf{0}$                                    | 4                                      | 4,0075                          | 4,0086                                | $-0,047$                                     | $-0,054$                           | 0,007                      |
| 5                                           | 7,2                                    | 7,2056                          | 7,2063                                | $-0,035$                                     | $-0,039$                           | 0,004                      |
| 10                                          | 10,4                                   | 10,4204                         | 10,4206                               | $-0,128$                                     | $-0,129$                           | 0,001                      |
| 15                                          | 13.6                                   | 13,60465                        | 13,6102                               | $-0.029$                                     | $-0.064$                           | 0,035                      |
| 20                                          | 16,8                                   | 16,8236                         | 16,9                                  | $-0,147$                                     | $-0,625$                           | 0,477                      |
| 25                                          | 20                                     | 20,0256                         | 20,0261                               | $-0,16$                                      | $-0,163$                           | 0,003                      |
|                                             |                                        |                                 |                                       |                                              |                                    |                            |
|                                             | Внимание                               |                                 | Погрешность превышает класс точности! | $\times$                                     |                                    |                            |
| Давление<br>Количесть                       |                                        |                                 | OK                                    |                                              | Загрузить из прибора               |                            |

*Рисунок 14 – Вкладка Измерения*

#### **5.5. Формирование отчета.**

Формирование отчета о поверке выполняется после расчета погрешности поверяемого прибора.

Для формирования отчета нажмите кнопку **Сформировать** в группе элементов **Отчет**. Обратите внимание, что для формирования отчета должны быть заполнены все поля во вкладке **Измерения**. Названия незаполненных полей окрашиваются красным.

После нажатия на кнопку программа сформирует отчет и сохранит его в виде файла pdf.

Файл отчета хранится в базе данных программы. Для его повторного вызова укажите в поле**Протокол** номер требуемого файла и нажмите кнопку **Открыть PDF.**

#### ООО "Метрологическое обеспечение"

#### ПРОТОКОЛ ПОВЕРКИ №1

Наименование средства измерения, тип: Преобразователь избыточного давления APZ 2422-G-B-2501-D-10-A-740-W-00 Производитель: ООО "Пьезус" Заводской номер: 12569000258 Номер в госреестре: 62292-15 Диапазон измерений (номинальное значение): от 0 до 25бар Погрешность (класс точности): ±0.5% Наименование и адрес заказчика: ООО "Тест", г. Казань, ул. Фатыха Амирхана, д. 12 Наименование методики поверки: МП 62292-15 Средства поверки: METROL 100 №10046 ПГ ±0.05%. Насос. термометр. гигрометр

Условия поверки:

Температура окружающей среды. °С: 21 Относительная влажность. %: 50 Атмосферное давление, кПа: 101.3

Проведение поверки:

Внешний осмотр: соответствует Опробование: соответствует

Определение основной приведенной погрешности измерений:

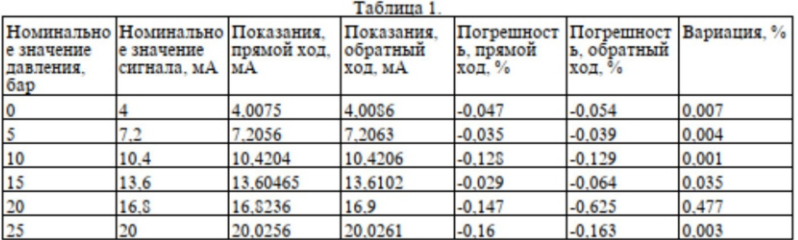

Заключение о поверке: не пригоден

Главный поверитель:

/ Корнеев Е.Н. /  $(\Phi$ <sub>M</sub>O)

(полпись)

Дата поверки: 6 мая 2020 г.

Сформировано в ПО METROL-1

Рисунок 15 - Протокол проверки

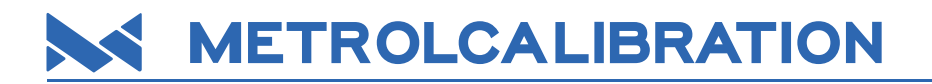

#### **6. УДАЛЕНИЕ ДАННЫХ И ПРОГРАММЫ.**

Удаление данных из баз эталонных средств измерения, поверителей или справочника организаций осуществляется с помощью соответствующих групп элементов на вкладке **Настройки**. Выберите удаляемый элемент в таблице и нажмите кнопку **Удалить**.

Для удаления данных проведенных поверок удалите каталог с номером, соответствующем номеру удаляемого отчета о поверке, из папки базы данных (по умолчанию: Metrol1\base\).

Удаление программы осуществляется путем удаления всей папки с программой.

**ООО «МЕТРОЛОГИЧЕСКОЕ ОБЕСПЕЧЕНИЕ» 420108, г. Казань, ул. Мазита Гафури, д. 50, помещение 315 www.metrol.su**